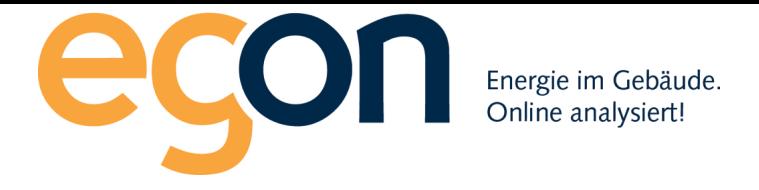

# Webportal egonline-zev

# **Benutzerhandbuch** Import smart-me

Juli 2021

**Egon AG General Wille-Str. 59 8706 Feldmeilen T +41 (0)58 680 20 05 Seite** 1 **von** 5 **energie@egonline.ch, egonline.ch**

#### Inhaltsverzeichnis

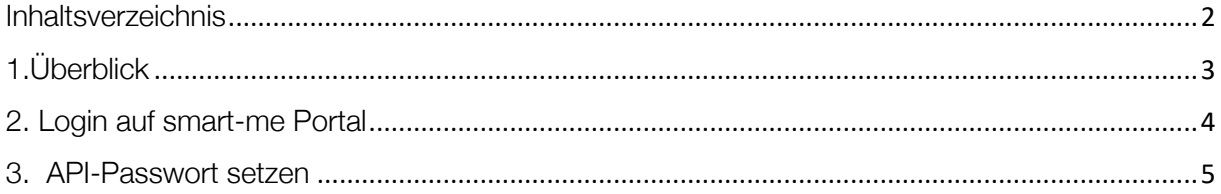

## 1.Überblick

Das egonline-Portal kann Zählerdaten von smart-me Zählern direkt vom smart-me-Portal in das egonline-Portal importieren. Es ist keine Hardware von Egon AG vor Ort nötig.

Auf den smart-me Zählern muss keine Professional Lizenz gelöst werden.

Damit egonline auf die Zählerdaten von smart-me zugreifen kann, muss der Kunde (Installateur) im smart-me-Portal ein Passwort für die API-Verbindung setzen und dieses Passwort sowie der Benutzername für den smart-me Zugang Egon AG mitteilen.

Dieses Dokument zeigt, wie im smart-me Portal das Passwort für die API gesetzt werden kann.

### 2. Login auf smart-me Portal

Loggen Sie sich auf https://web.smart-me.com/login/ wie gewohnt in Ihre Anlage ein:

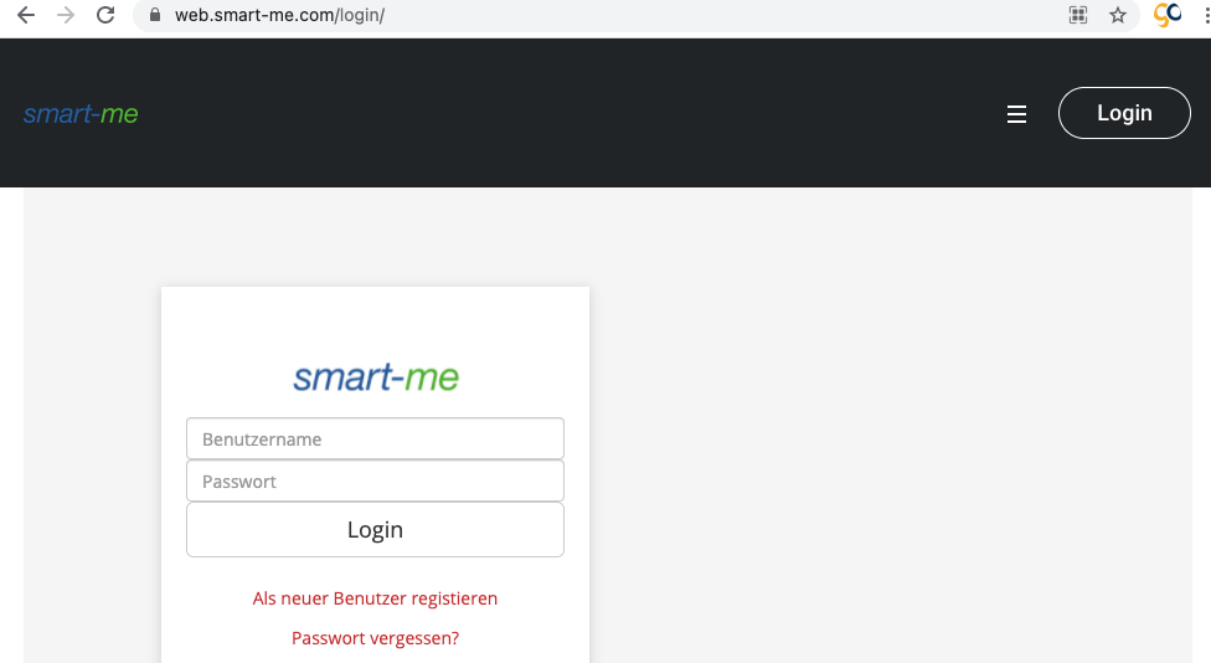

Oben rechts sehen Sie den Button «Konfiguration» klicken Sie darauf.

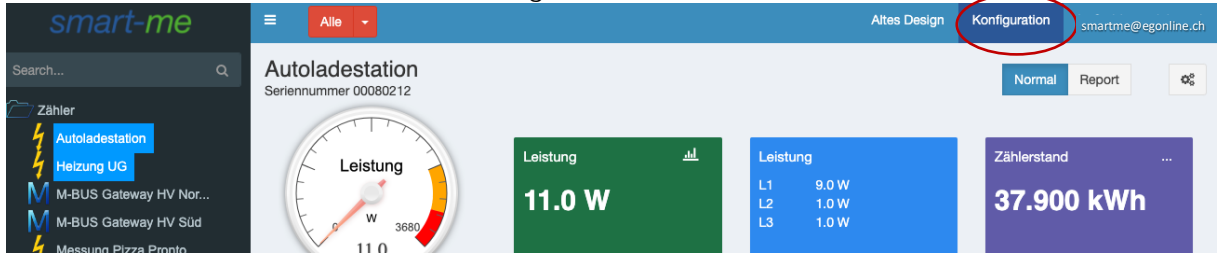

#### 3. API-Passwort setzen

Klicken Sie auf der Seite «Konfiguration» auf den dunkelblauen Button «API»:<br>
< > C a https://www.smart-me.com/Pro/V2/Home.aspx

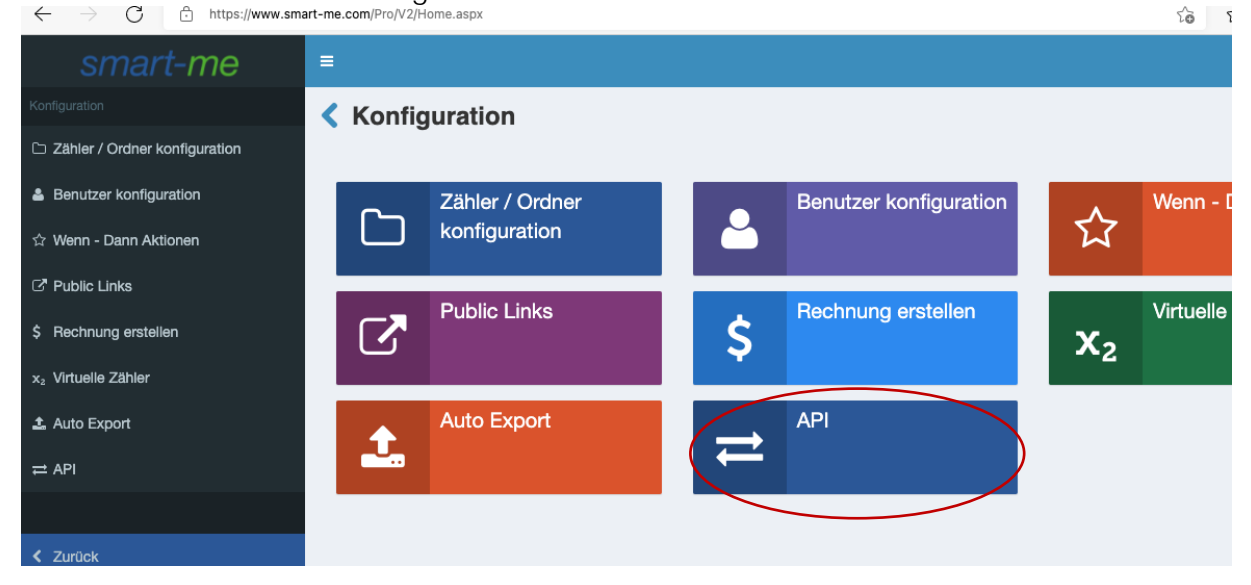

Setzen Sie die API-Funktion nun auf «Aktiv» = Ja.

Notieren Sie sich den angezeigten Benutzernamen.

Tragen Sie ein Passwort ein, indem Sie auf «ändern» klicken. Notieren Sie sich das Passwort. Klicken Sie anschliessend auf «Speichern» um die Änderungen zu sichern.

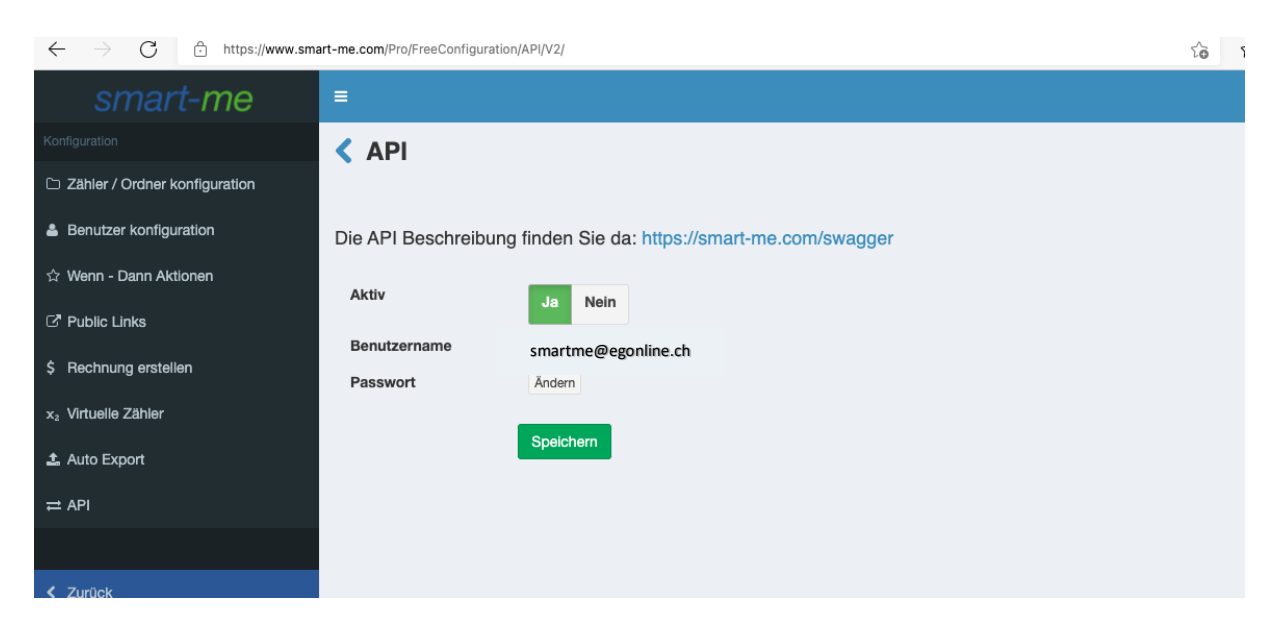